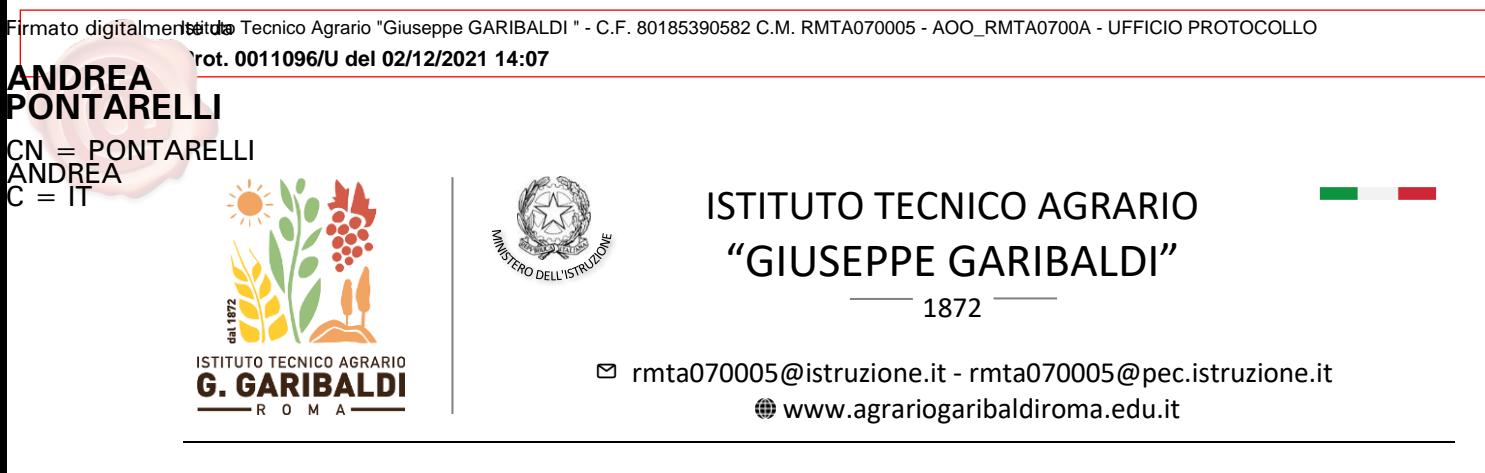

**CIRCOLARE N.83**

A tutto il personale docente Alla Segreteria del Personale e p.c. Al DSGA e sito web

## *OGGETTO***: assenze del personale docente – invio telematico della comunicazione / richiesta**

Si comunica al personale docente che da lunedì 6 dicembre p.v. le richieste di giornate / ore di assenza dovranno essere comunicate alla scuola attraverso l'applicazione "Sportello Digitale" del Registro Elettronico.

Le richieste saranno inserite dal docente **entro 5 giorni dalla data dell'assenza** e saranno vagliate dalla segreteria del personale e quindi accettate o rigettate dal Dirigente Scolastico.

Sono disponibili nel sistema le seguenti tipologie di richiesta:

- Assenza per malattia (\*)
- Assenza per malattia bambino (\*)
- Permesso Giornaliero Retribuito per motivi personali o familiari (art.15 CCNL)
- Permesso orario (art. 16 CCNL)
- Assenza per partecipazione a iniziative di formazione
- Permesso sindacale non retribuito
- Programmazione mensile Legge 104
- Assenza per Legge 104
- Congedo parentale
- Richiesta ferie

Si precisa che, in caso di **assenza per malattia** (\*), la comunicazione alla scuola va comunque effettuata telefonicamente entro le ore 7.30 della prima giornata e sarà poi inserita dal docente anche nello Sportello Digitale. Qualora in fase di primo inserimento della comunicazione di assenza per malattia il docente non fosse in possesso del certificato del medico curante, il docente avrà cura di allegarlo successivamente all'istanza affinché la stessa possa essere validata come "chiusa".

Si ringrazia per la collaborazione.

Il Dirigente Scolastico

Andrea Pontarelli Firmato digitalmente da

**ANDREA PONTARELLI** CN <mark>= PON</mark>TARELLI ANDREA<br>C = IT

## **Axios Re: Specifiche tecniche per l'inserimento delle richieste**

Dalla home page del registro, cliccare su SD in alto e destra e scegliere "Sportello Digitale". Dal menu di sinistra è possibile inserire una "Nuova istanza" e visualizzare le singole "Istanze presentate" e la risposta alla richiesta inoltrata. Il docente riceverà un'email per l'inserimento e per la notifica dell'esito della richiesta all'indirizzo indicato nel campo "*Indirizzo mail a cui inviare comunicazioni* \*" in fase di inserimento della richiesta. Per latri dettagli, alla voce "? Supporto" è disponibile la guida online.